# **MANUAL DE CONFIGURACIÓN a la red inalámbrica**

## **Visitante-UCR**

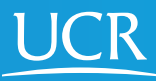

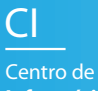

**Informática**

**Este proceso de configuración puede ser realizado desde fuera del campo universitario.**

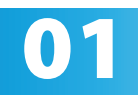

Active el Wi-Fi de su dispositivo móvil.

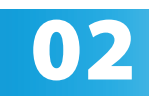

Elija la red Visitante-UCR.

### Espere a que se le redirija al sitio https://<br>cloudpath.ucr.ac.cr cloudpath.ucr.ac.cr

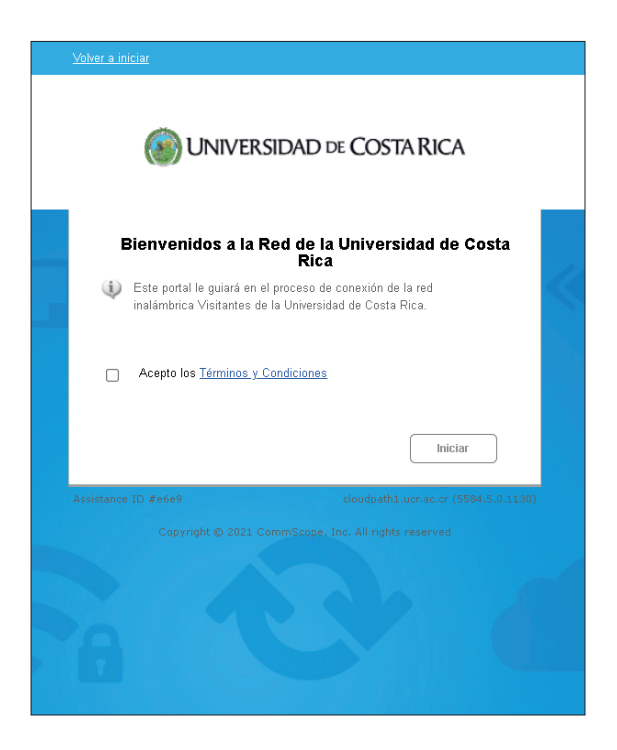

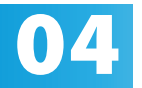

Acepte los términos y condiciones del servicio y<br>presione iniciar. presione iniciar.

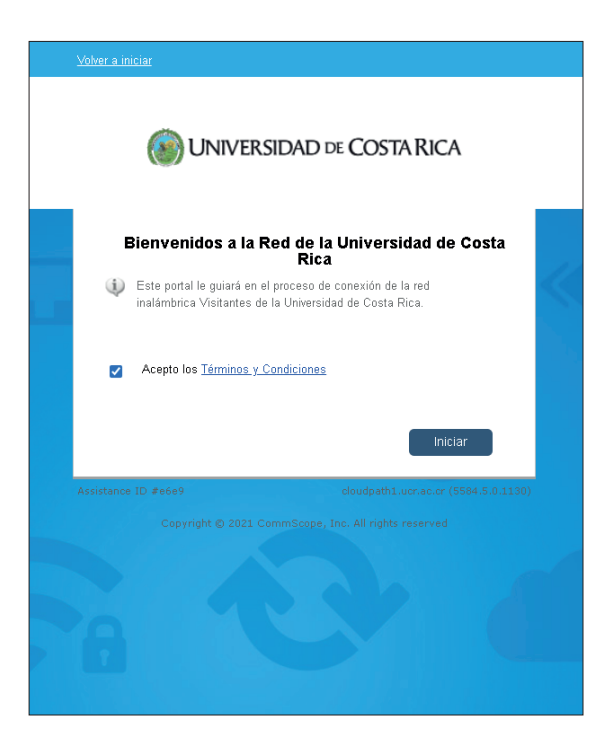

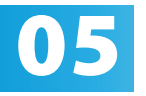

Seleccione el método por el que desea recibir un código de verificación, ya sea correo electrónico o mensaje de texto SMS.

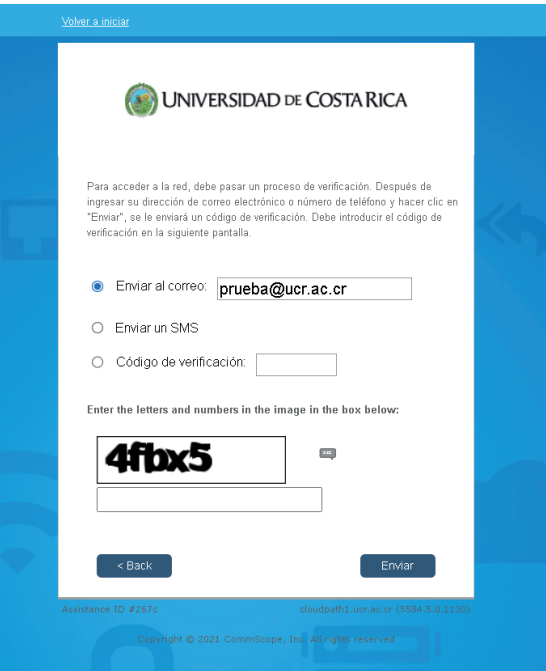

#### Complete al capcha y presione enviar.

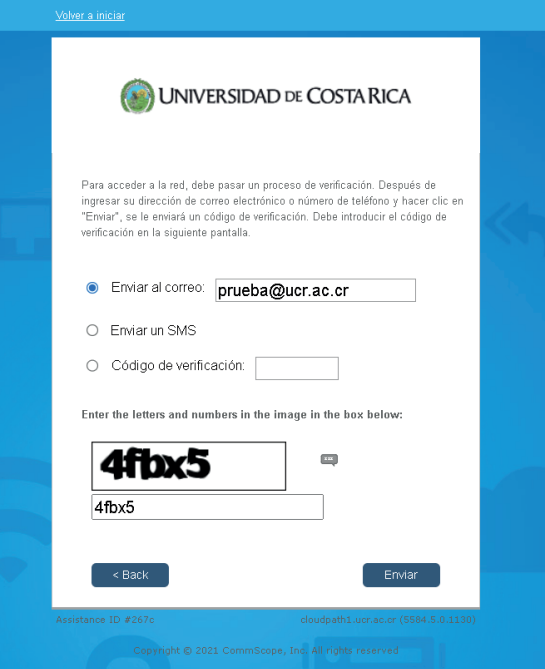

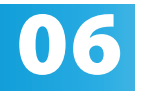

Ingrese el código recibido por el medio Ingrese el código recibido por el medio seleccionado e ingrese el CAPTCHA. posteriormente, presione continuar.

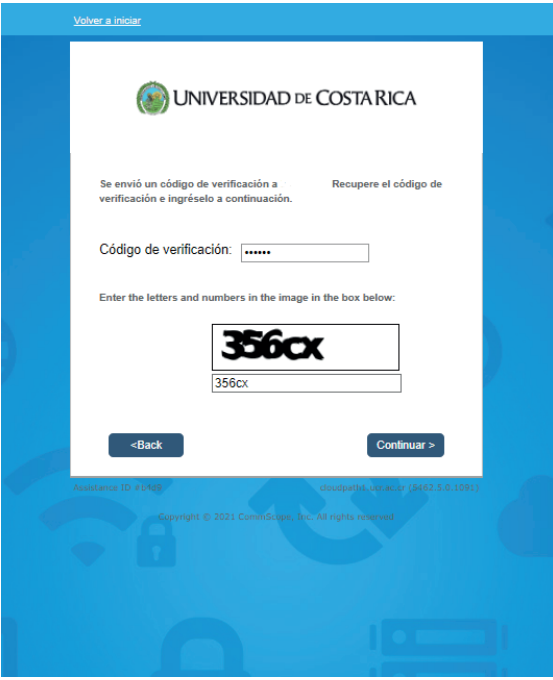

## Valide la conexión ingresando al sitio web **www.ucr.ac.cr**

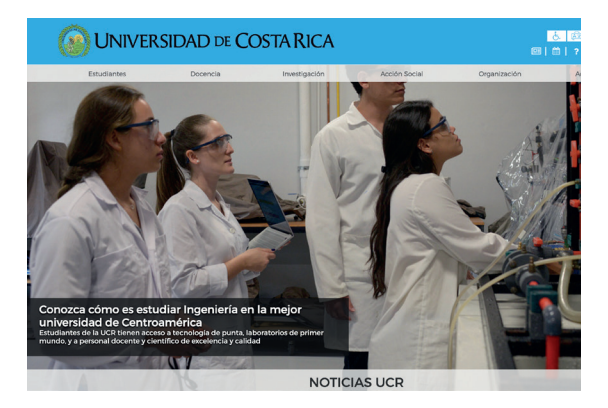

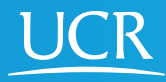

CI Centro de **Informática**

#### © 2024 Universidad de Costa Rica | Centro de Informática

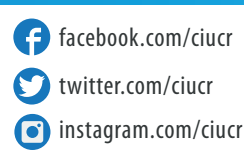

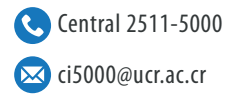